# Welcome to Windows 7

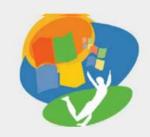

**Lesson 6: Using the Internet** 

Return to the Welcome to Windows 7 web page

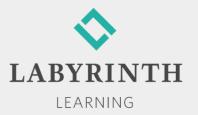

# **Using the Internet**

- In this lesson, you will:
  - ▲ Use a World Wide Web address to surf directly to a website
  - ▲ Identify the main components of a web address
  - ▲ Use Internet Explorer to browse the web
  - ▲ Create a favorite with Internet Explorer
  - ▲ Perform a basic Google search on a specific topic

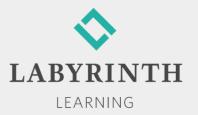

#### The World Wide Web

■ The most dominant segment of the Internet is the World Wide Web (WWW), or "the web"

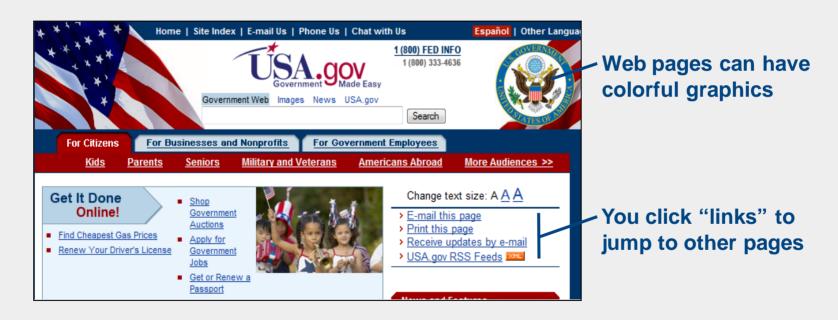

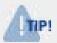

The web is only one of many technological pieces that make up the Internet.

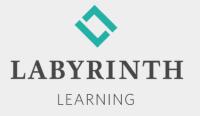

# **Equipment Used to Connect**

- Dial-up modems
- High-speed modems
- Routers
- Wireless routers
- Internet Service Providers (ISPs)

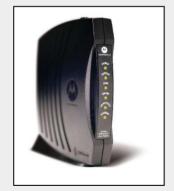

High speed modem

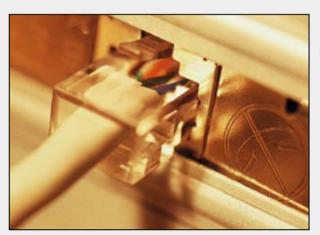

Dial-up modem connection

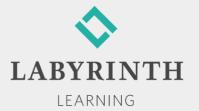

# **Connection Types**

- Connection to the Internet is made possible through an Internet Service Provider (ISP)
- Connecting to an ISP:
  - ▲ Via telephone line using a dial-up modem
  - ▲ Via telephone line using a high-speed modem (DSL)
  - ▲ Via TV cable using a high-speed modem
  - ▲ Via a network at work or school
  - ▲ Via wireless connections, such as satellites, cell towers, and dish systems

LEARNING

# **Understanding URLs**

- Every site on the Internet has a Universal Resource Locator (URL) address
  - ▲ Use the address to find and display a particular website (location)
  - ▲ Similar to finding a house by looking for its unique address; no two websites can have the same address

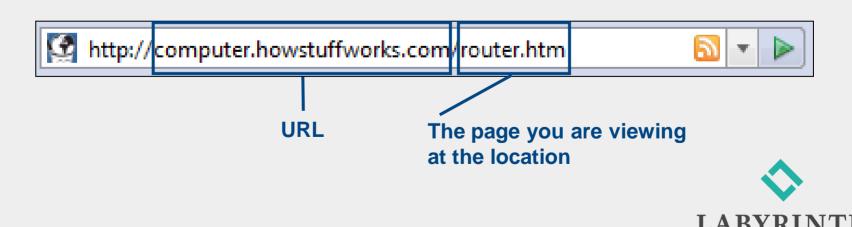

LEARNING

### **Identifying Top-Level Domains**

- Website addresses are divided into major domains
- The original domains were used to break Internet addresses into groups of websites with a common purpose

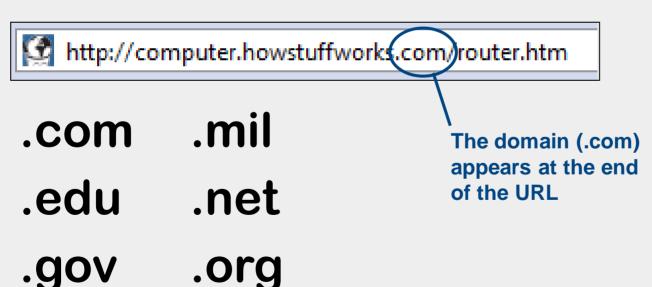

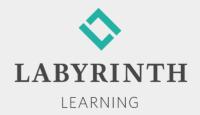

# **Using Hyperlinks**

- A hyperlink ("link") is text or a picture linked to another page on the web
- If you think of the web as a giant book, these links allow you to jump from one page to another in the book

When your mouse pointer is over a link in a < web page, the pointer turns into a small hand

DNA Test Indicates Very Green Greenland
WASH GTON (AP) - Ice-covered Greenland rea
forests in a climate much like that of Sweden a
recovered ancient DNA from the bottom of an ic

Right Whale Fossil
s at a museum in cent
ne oldest fossilized rem
ture (state) estimate

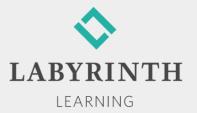

# **Creating Favorites**

- Favorite—Link to a web page that you save in your browser
  - ▲ Make a favorite to easily return to a preferred web page
  - ▲ Internet Explorer allows you to save many addresses as favorites

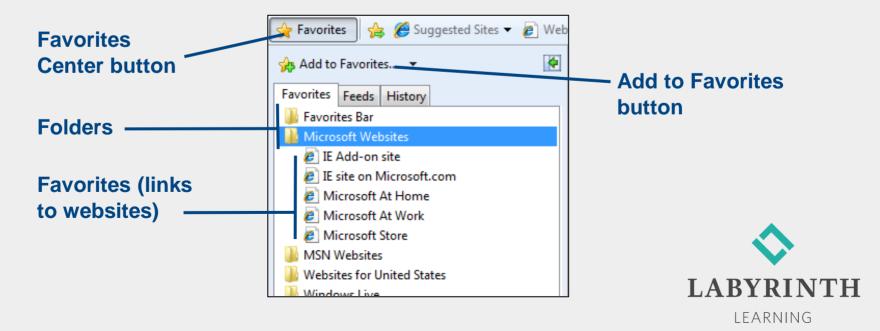

# **Using Search Engines**

Search engines are specialized websites that help you find and sort information on the web

Think of a search engine as your own personal web librarian.

- Searching tips:
  - ▲ Pick a few key words to describe your search item
  - ▲ Be specific
  - ▲ Spell your search words correctly
  - ▲ Keep trying

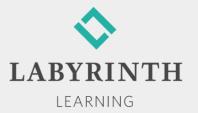

# **Protecting Against Web Threats**

- Defend your computer against potential Internet threats
- Two types of software handle most of the defense for your computer:
  - ▲ Firewall software—Acts much like the outer defensive wall on a medieval castle
  - ▲ Antivirus Software—Defends against small programs written to disrupt your computer

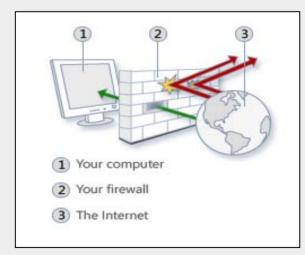

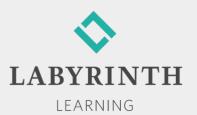

# Welcome to Windows 7

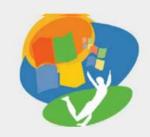

**Lesson 6: Using the Internet** 

Return to the Welcome to Windows 7 web page

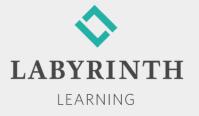